## USER GUIDE

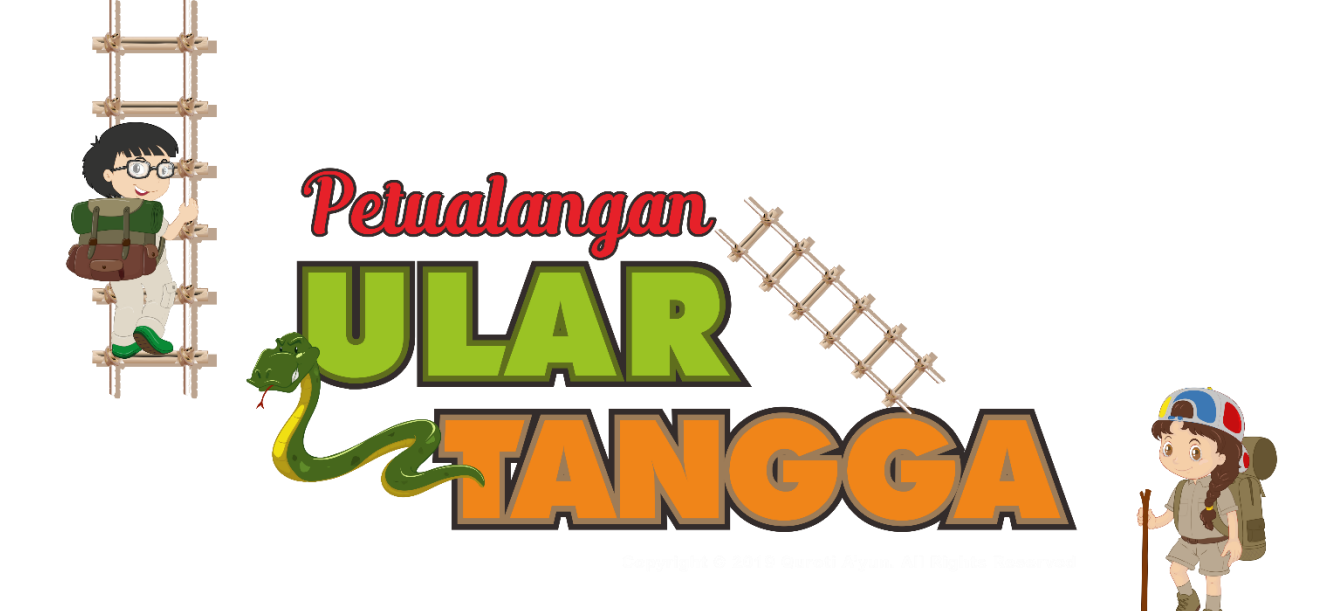

Oleh : Quroti A'yun

2019

## **LANGKAH INSTALASI**

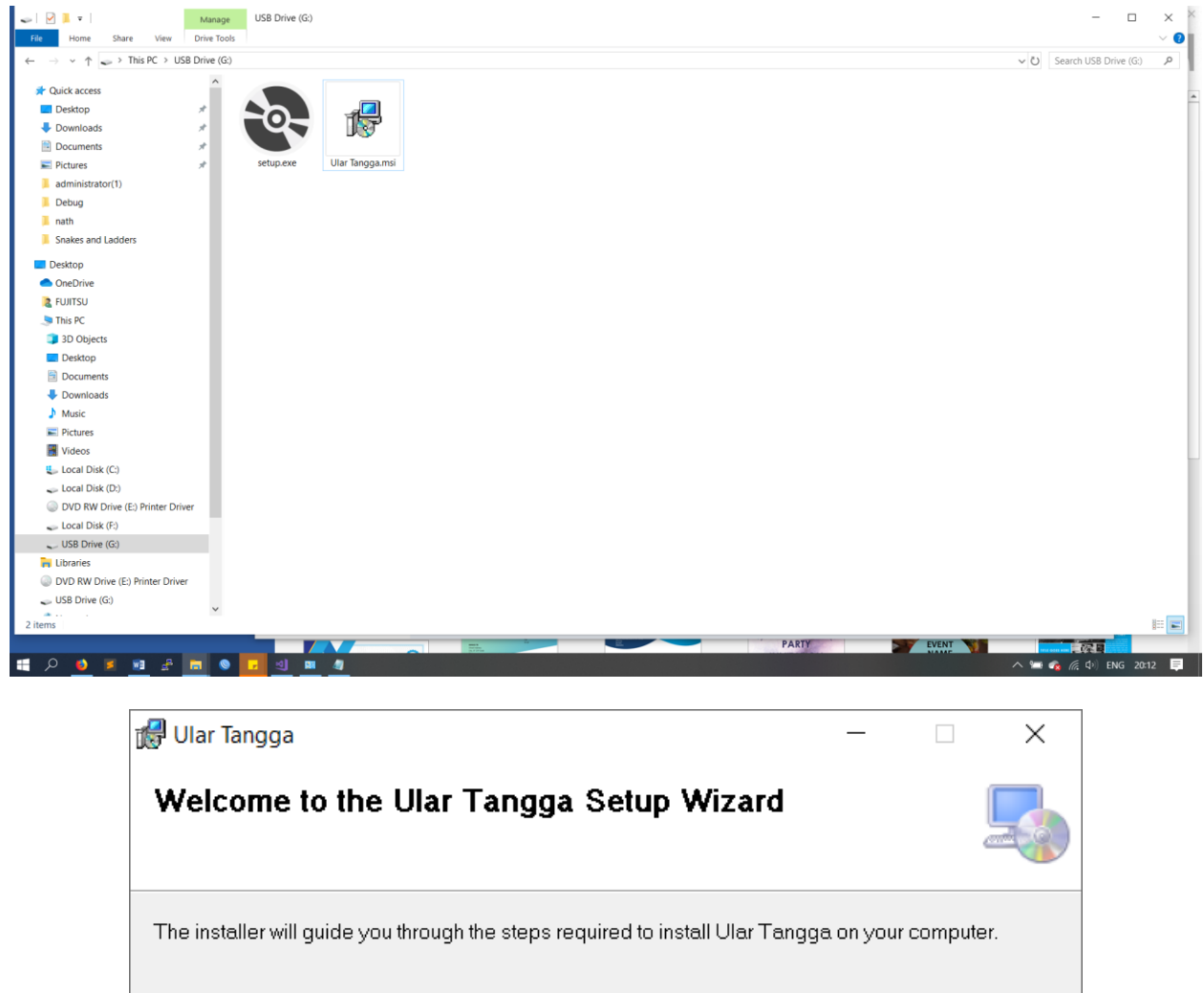

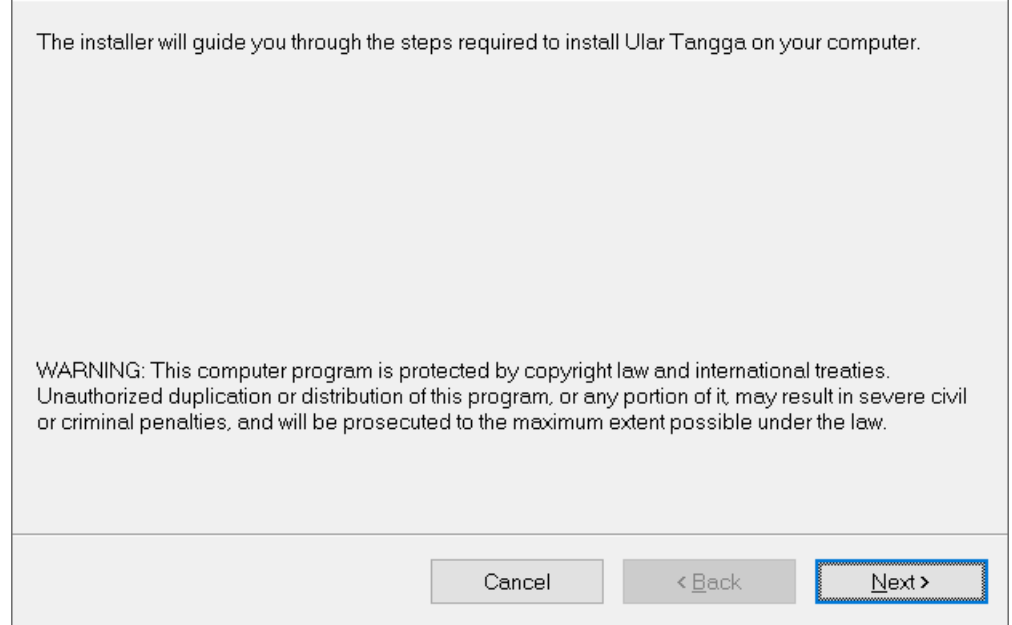

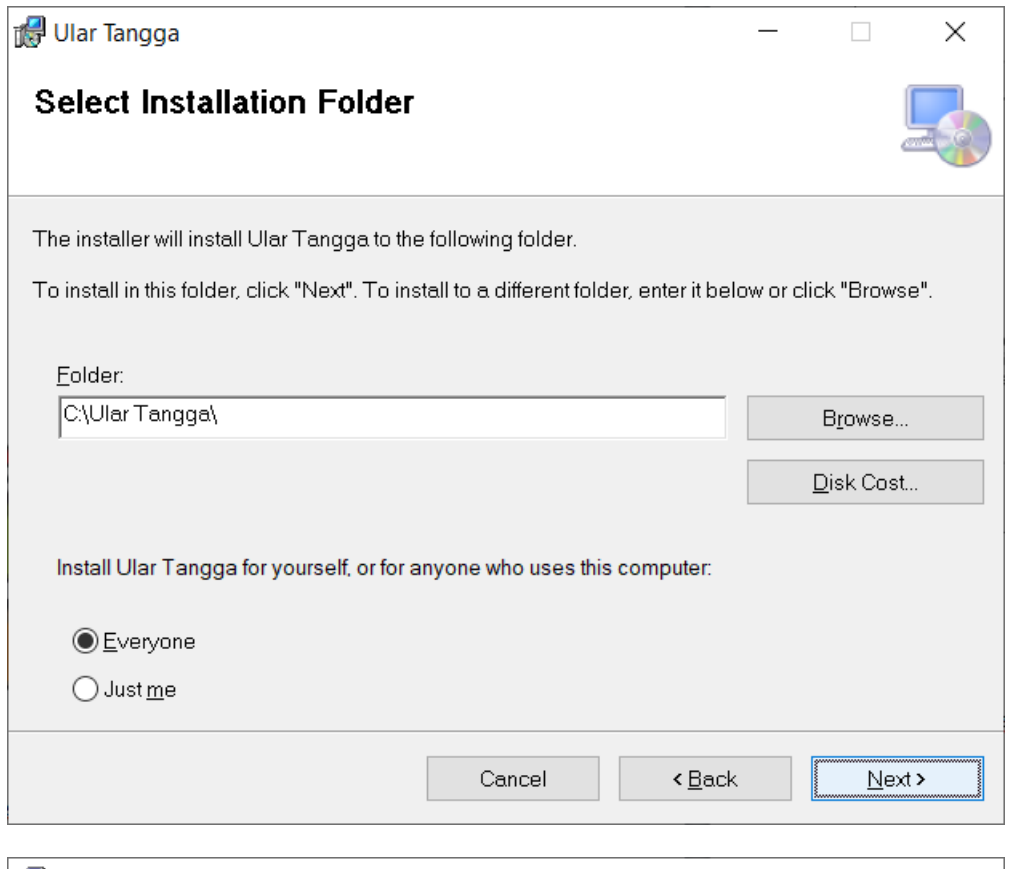

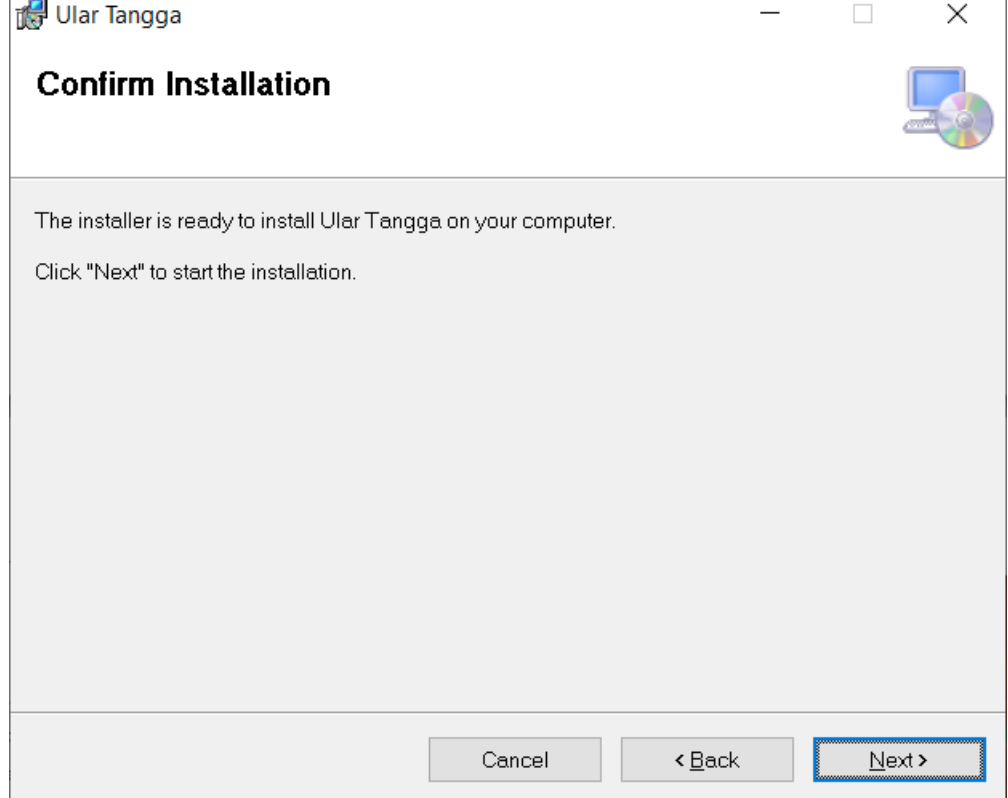

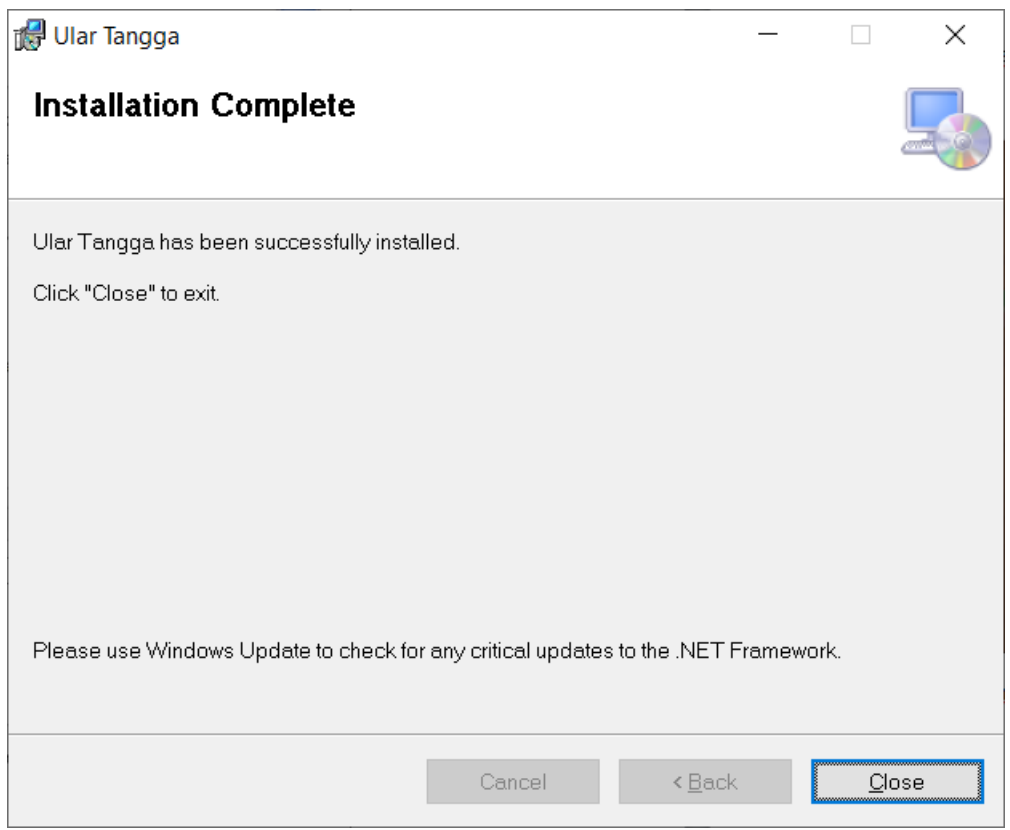

## **USER MANUAL**

berikut :

Jalankan aplikasi dengan cara klik icon kemudian akan muncul tampilah utama sebagai

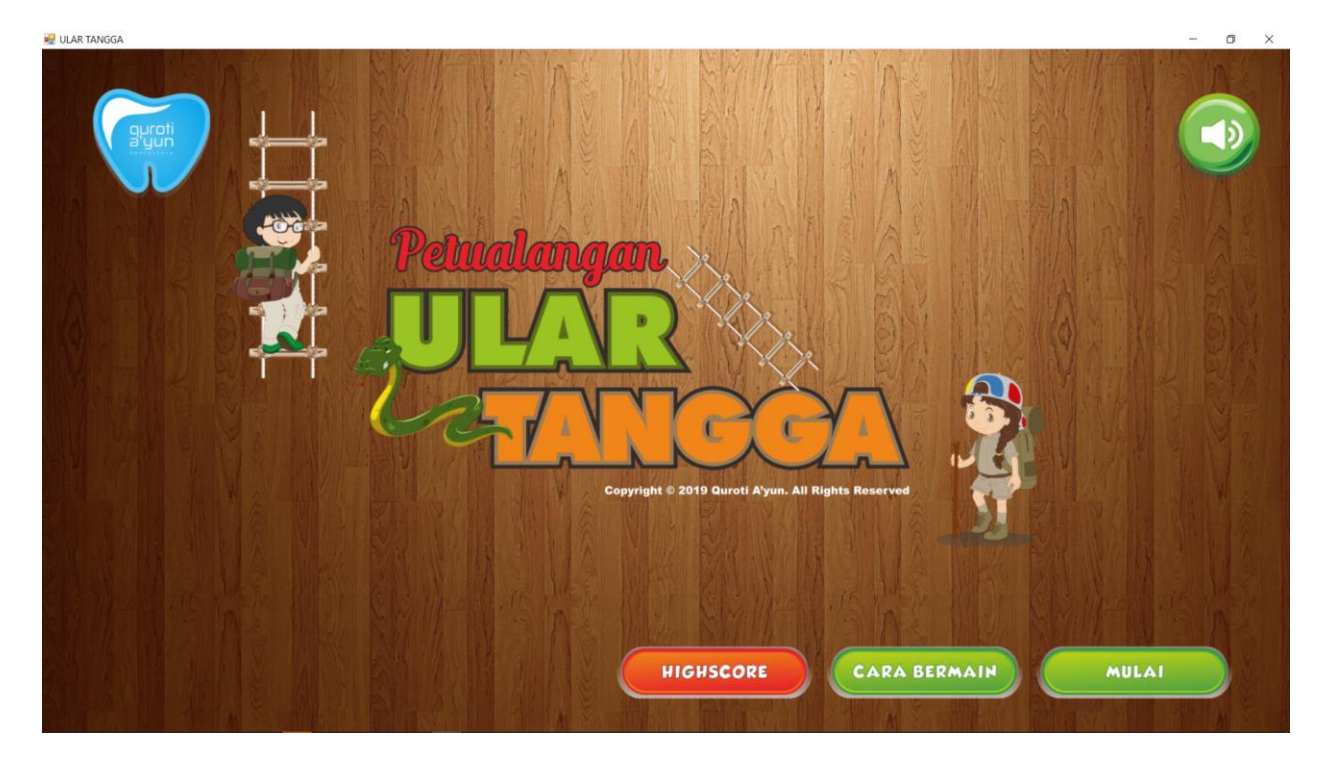

Untuk mengetahui cara bermain, klik tombol "CARA BERMAIN", maka akan muncul tampilan seperti berikut ini.

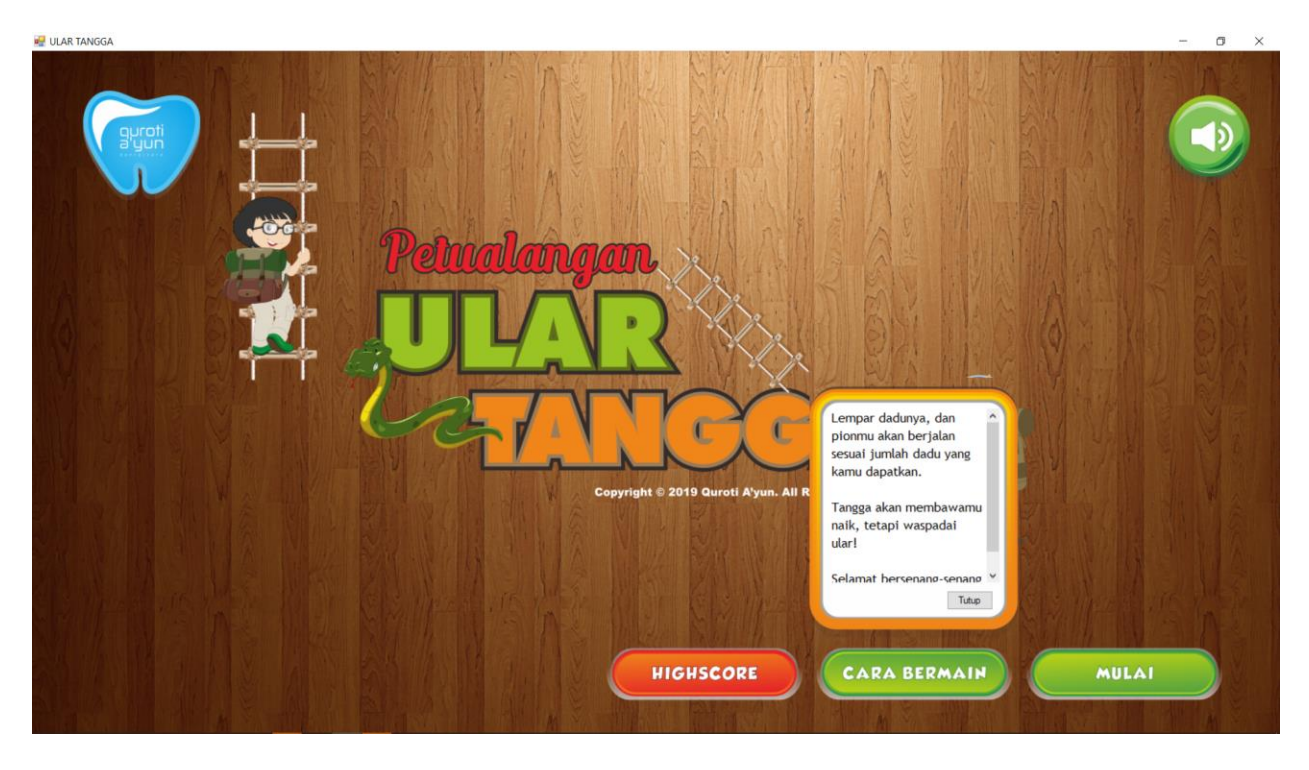

Untuk mengetahui highscore sementara klik tombol "HIGHSCORE".

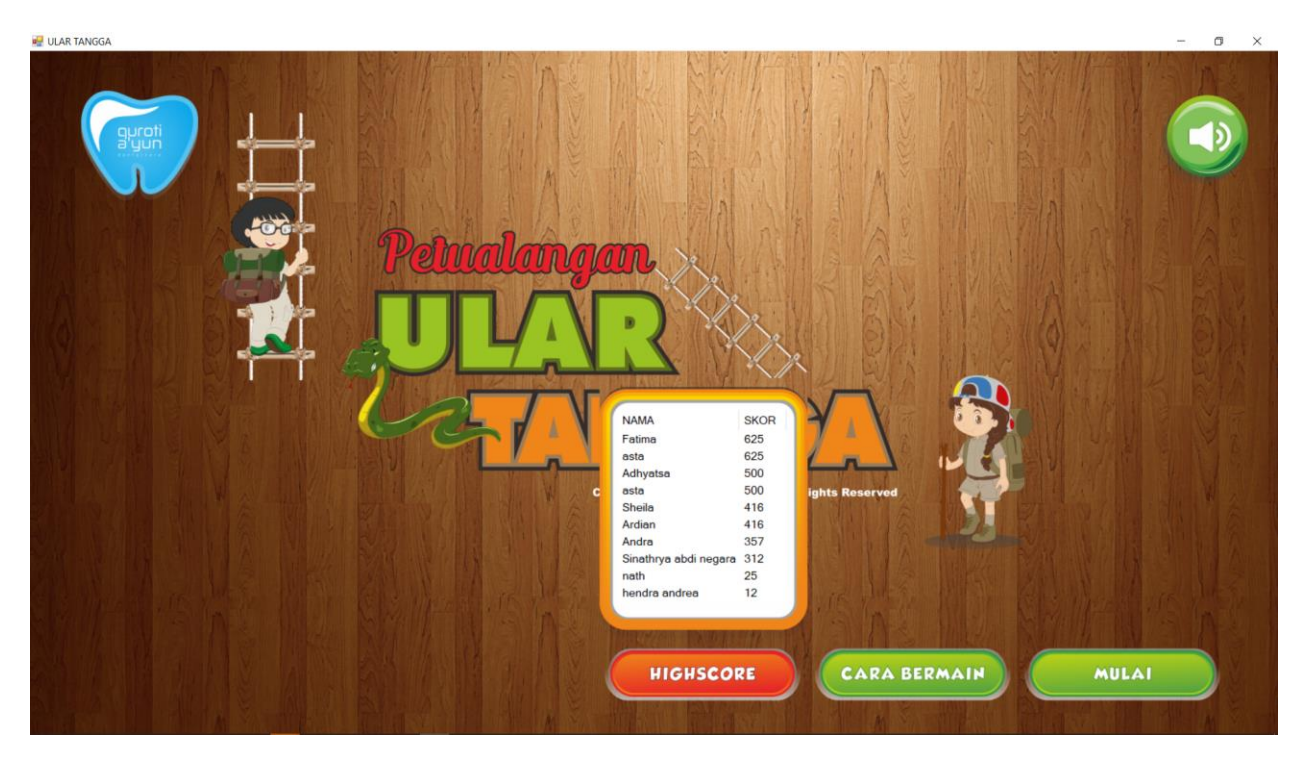

Untuk mematikan suara klik tombol dengan lambing suara seperti ditunjukkan pada gambar berikut.

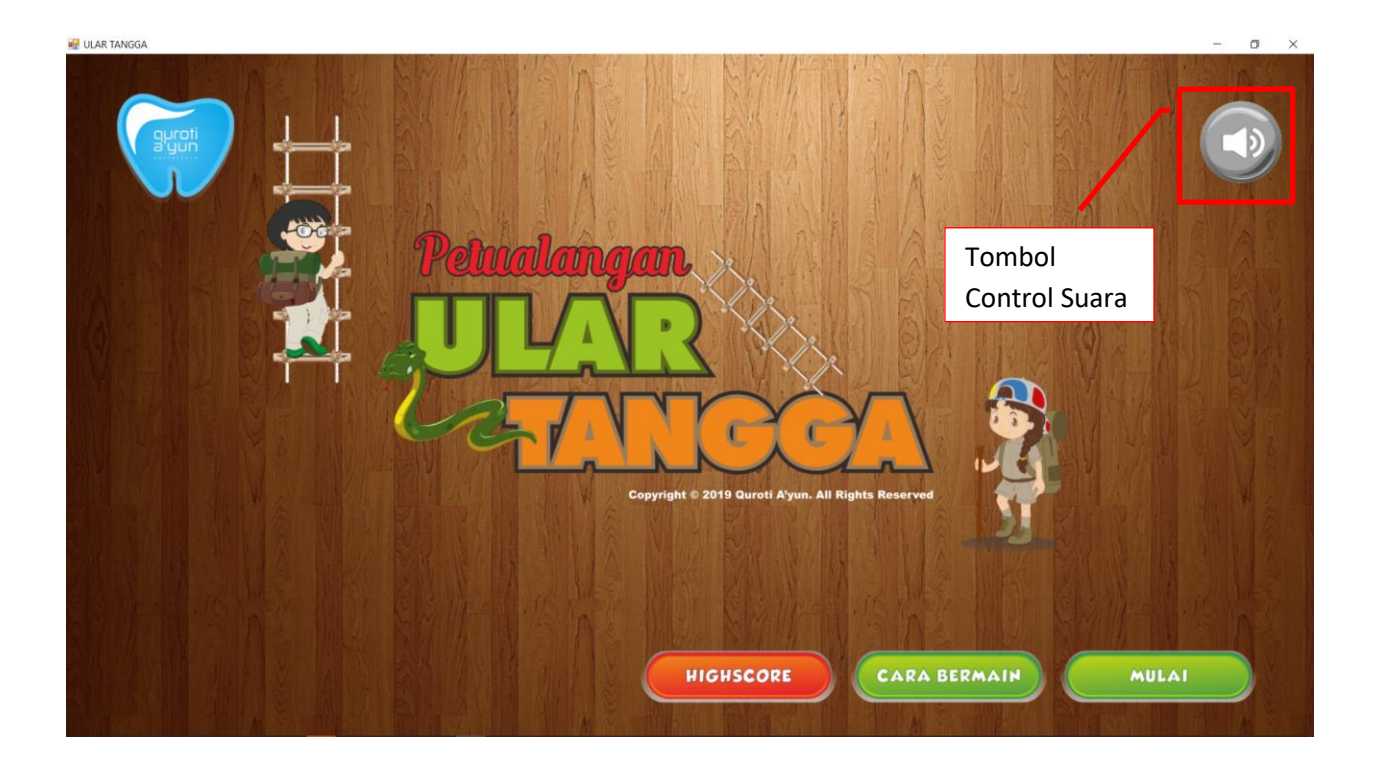

## Untuk memulai Permainan, tekan tombol "MULAI".

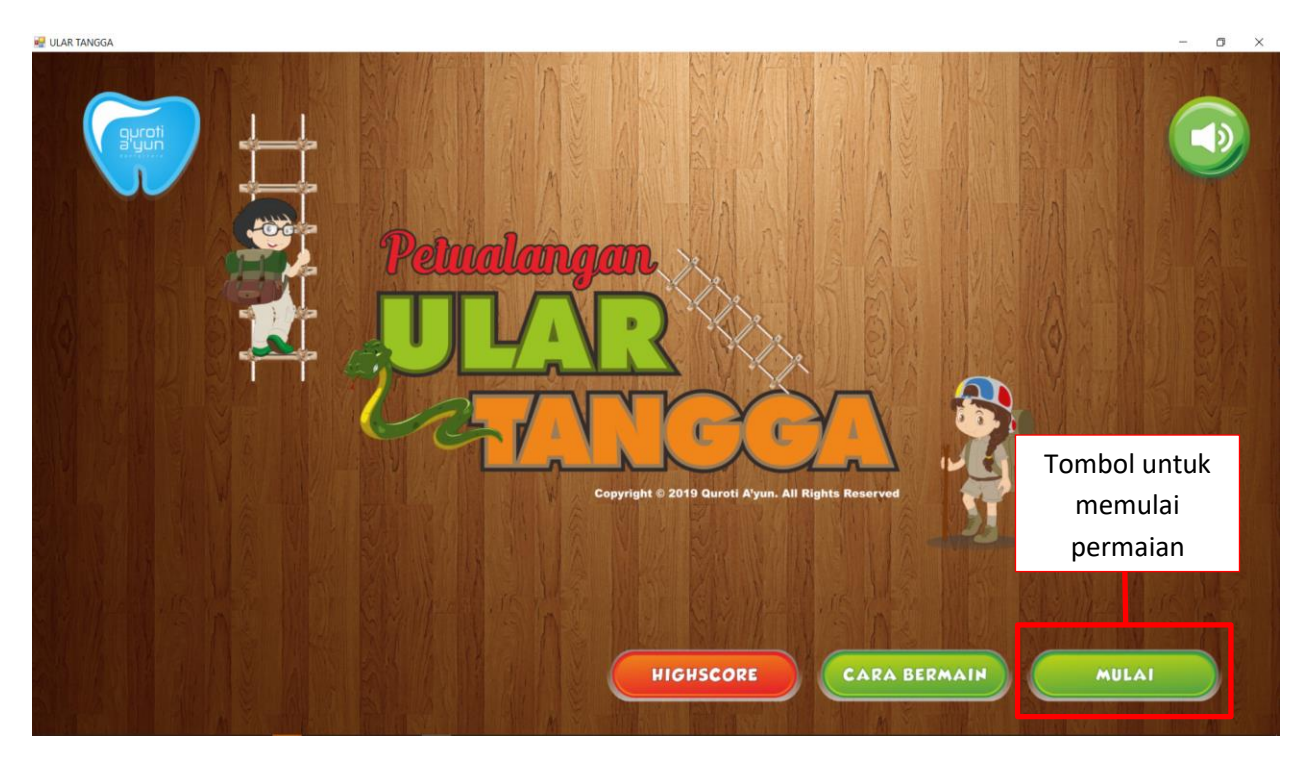

Isikan nama serta pilih pion yang diinginkan. Terdapat 4 pilihan pion yaitu Jerapah, Kelinci, Kodok, serta Kuda Nil. Sedangkan untuk Komputer hanya terdapat 2 pilihan pion yaitu Kelinci dan Kuda Nil.

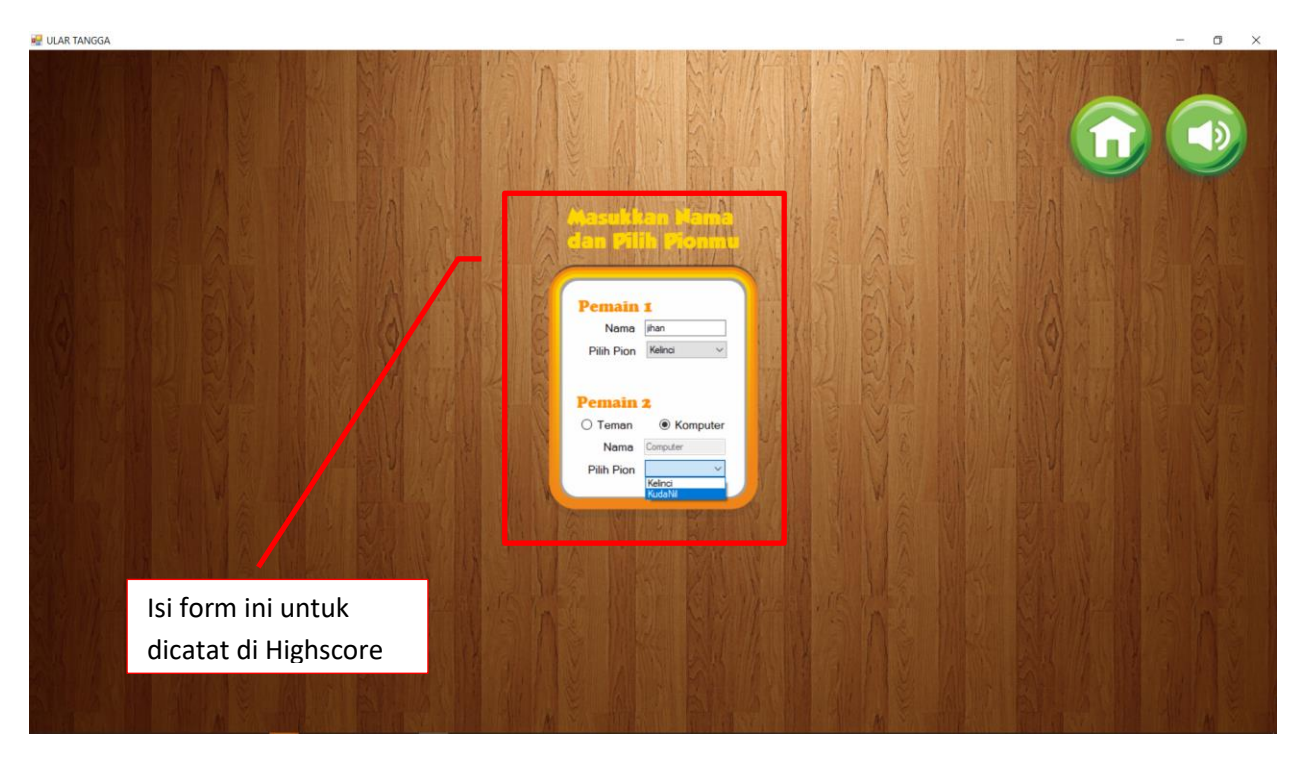

Setalah mengisi form, akan muncul 3 pilihan pattern permainan. Pilih untuk memulai permainan.

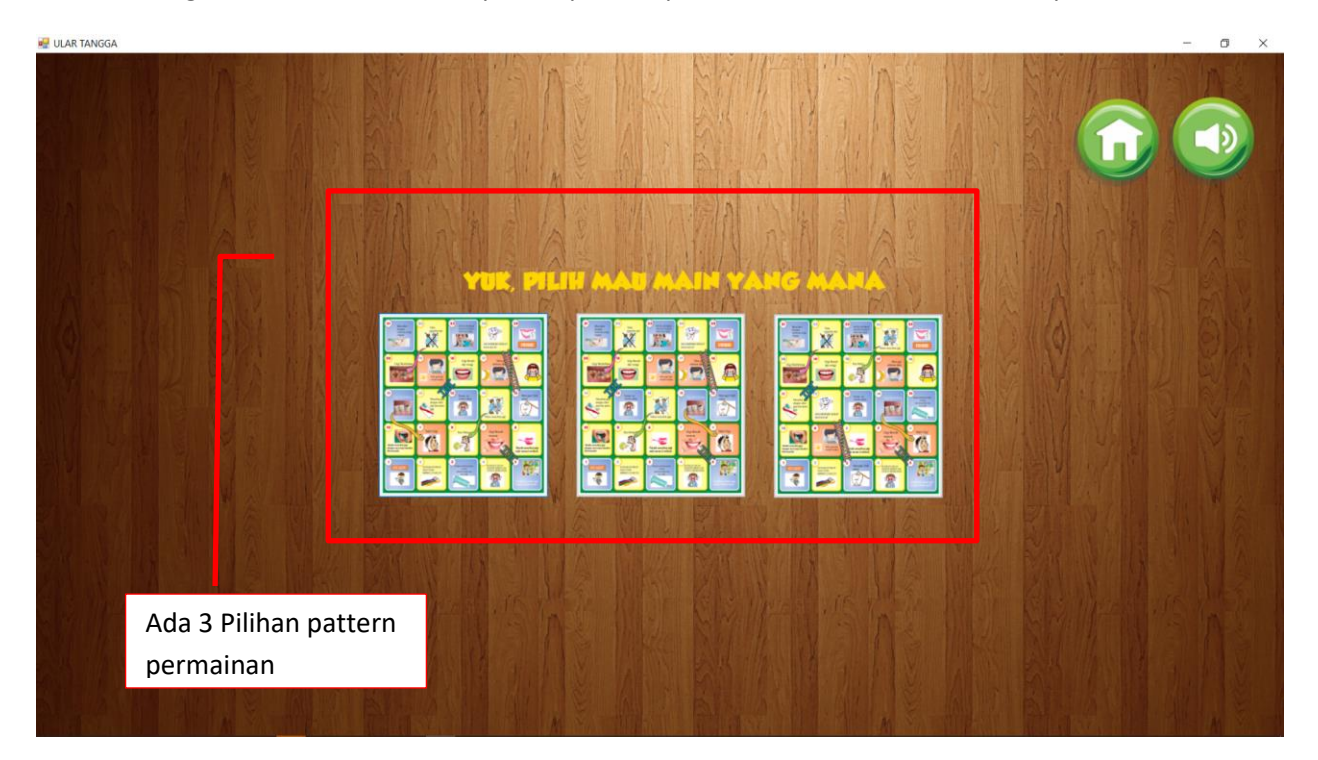

Klik lempar dadu untuk mendapat jumlah langkah pion. Disini pemain harus bermain secara bergantian. Petunjuk siapa yang harus melempar dadu tertera dipapan.

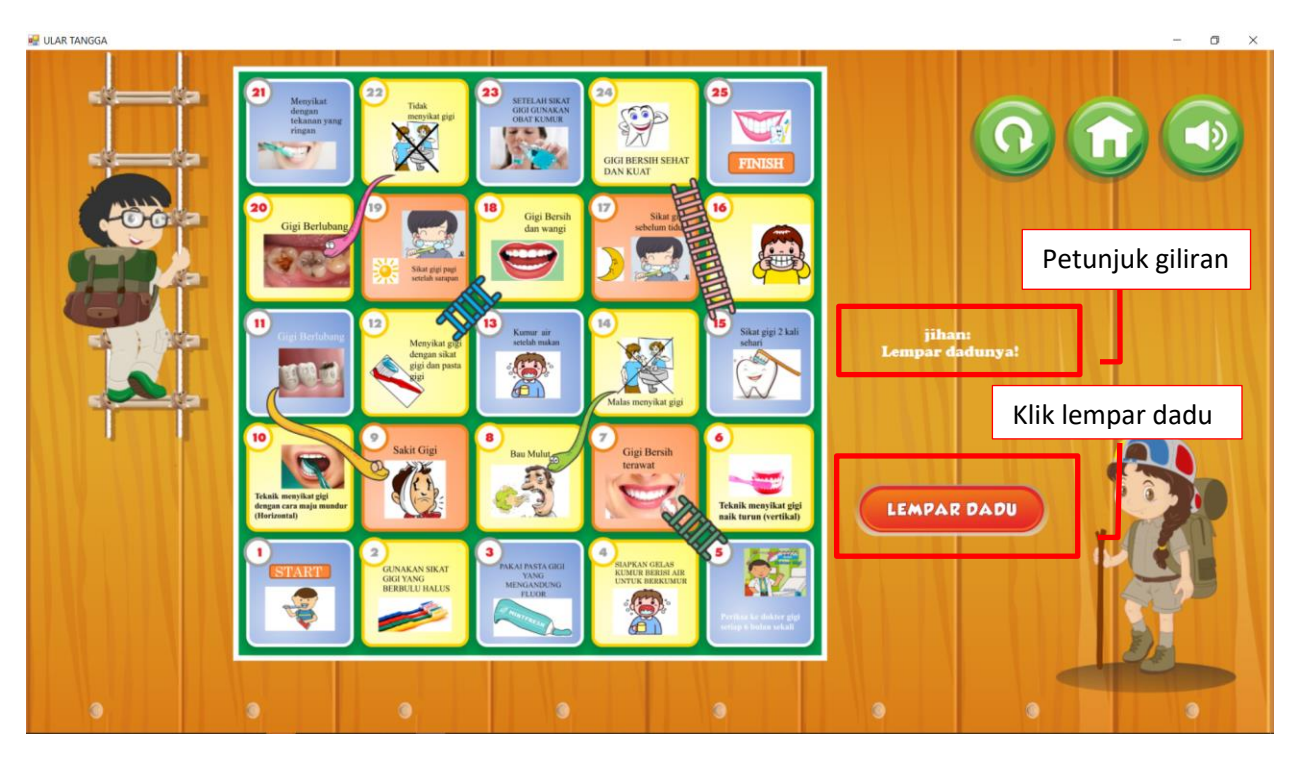

Dadu akan berputar dan mengacak jumlah langkah yang bisa diambil. Dan setelah dadu berhenti maka pion akan bergerak sesuai jumlah langkah yang didapat dari lemparan dadu.

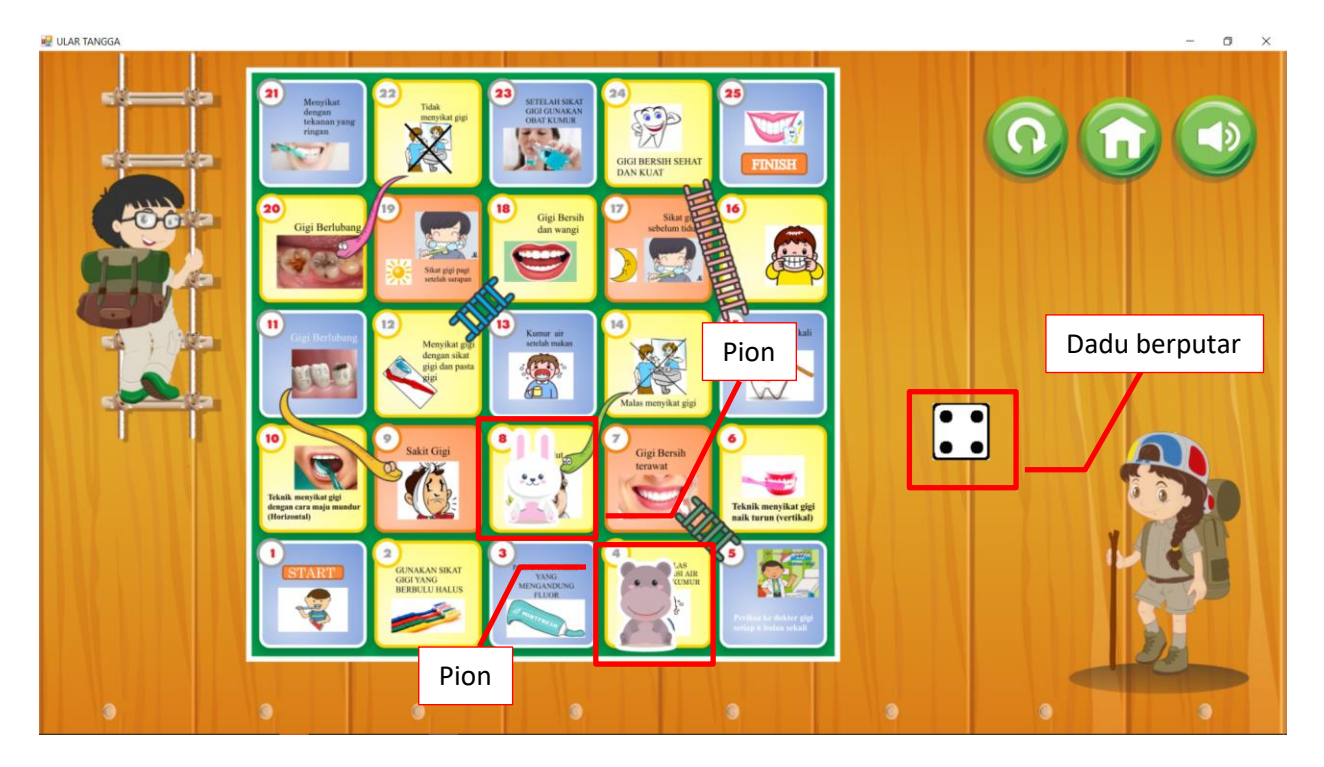

Untuk mengulang permainan (reset) tekan tombol reset yang ditunjukkan pada gambar berikut, atau bila ingin merubah mengulang secara keseluruhan termasuk berganti pemain (kembali ke halaman utama), tekan tombol home.

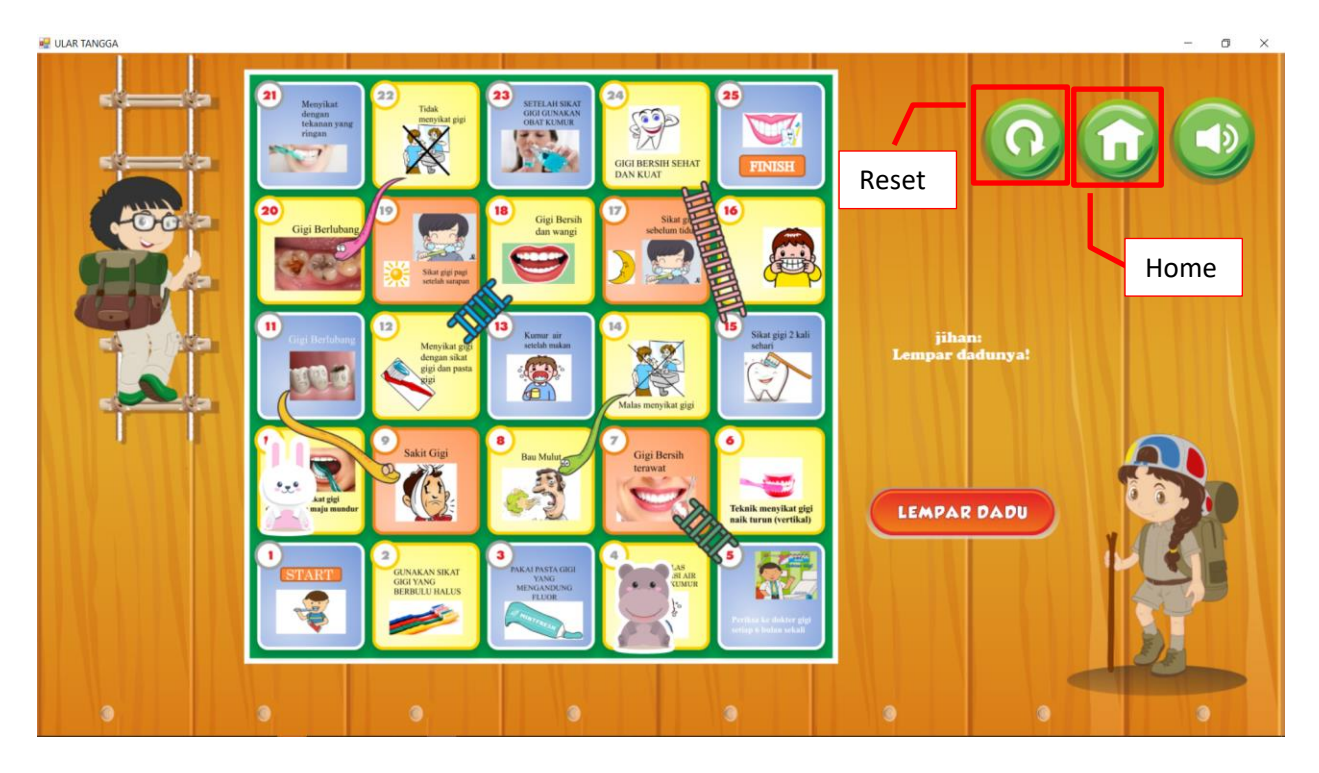

Selesaikan permainan dengan terus melempar dadu secara bergantian sesuai giliran. Dan bila salah satu pemain telah menyelesaikan langkahnya (sampai ke kotak nomor 25) maka akan muncul penawaran apakah mau bermain kembali atau tidak. Bila ingin bermain kembali dengan pemain yang sama tekan Yes dan Bila tidak, tekan No. Apabila permainan usai, jika pemain menyelesaikan permainan dengan langkah tercepat, nama akan tersimpan di papan highscore di halaman utama.

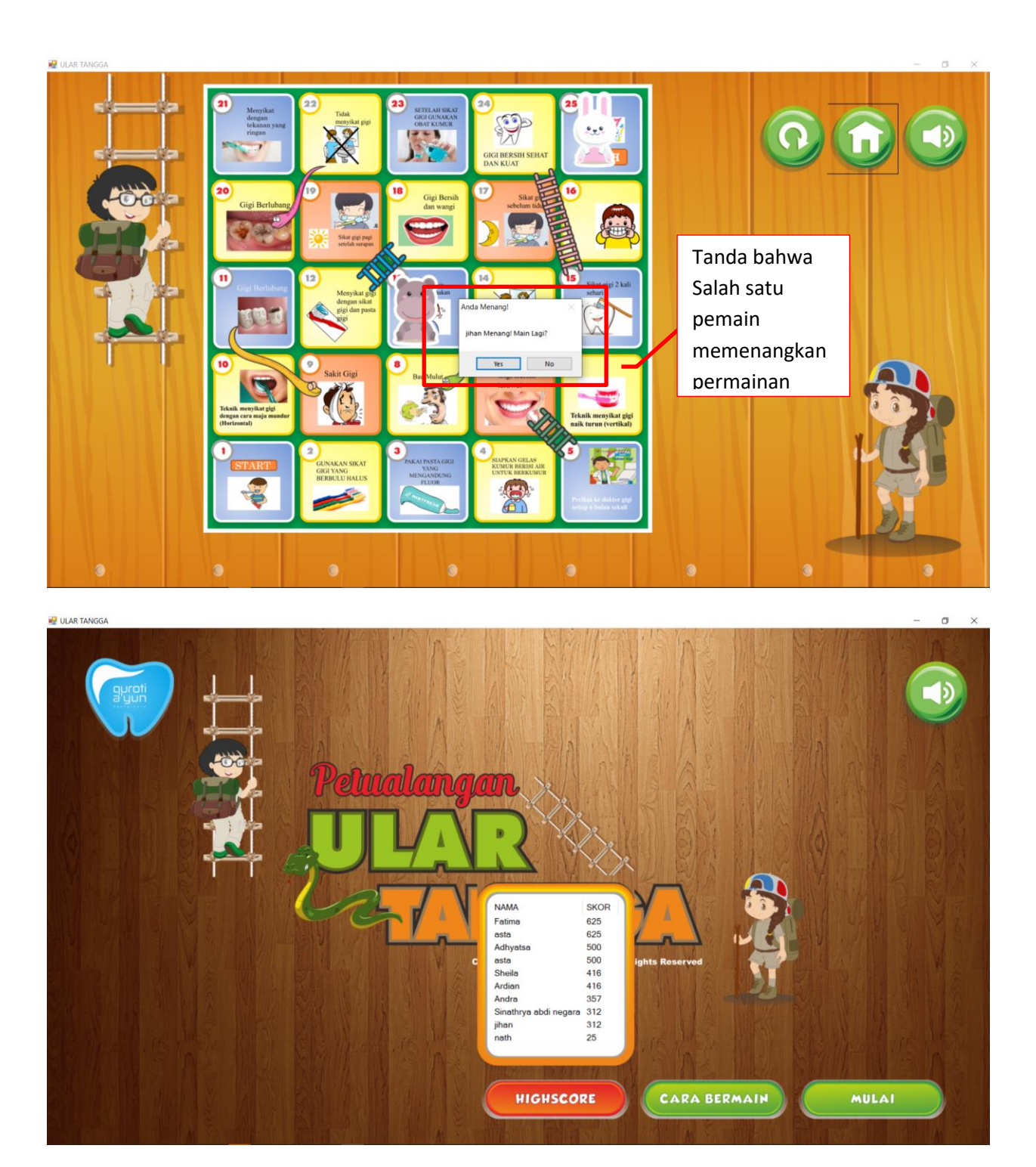